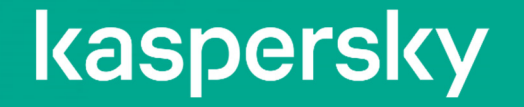

# Kaspersky Security Center Cloud Console ~追加費用不要のクラウド管理コンソール~

2023年05月23日 株式会社カスペルスキー セールスエンジニアリング本部

## Kaspersky Security Center Cloud Console (KSC CC) の概要

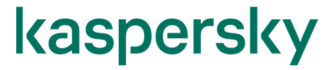

## Kaspersky Security Center Cloud Console (KSC CC) の概要

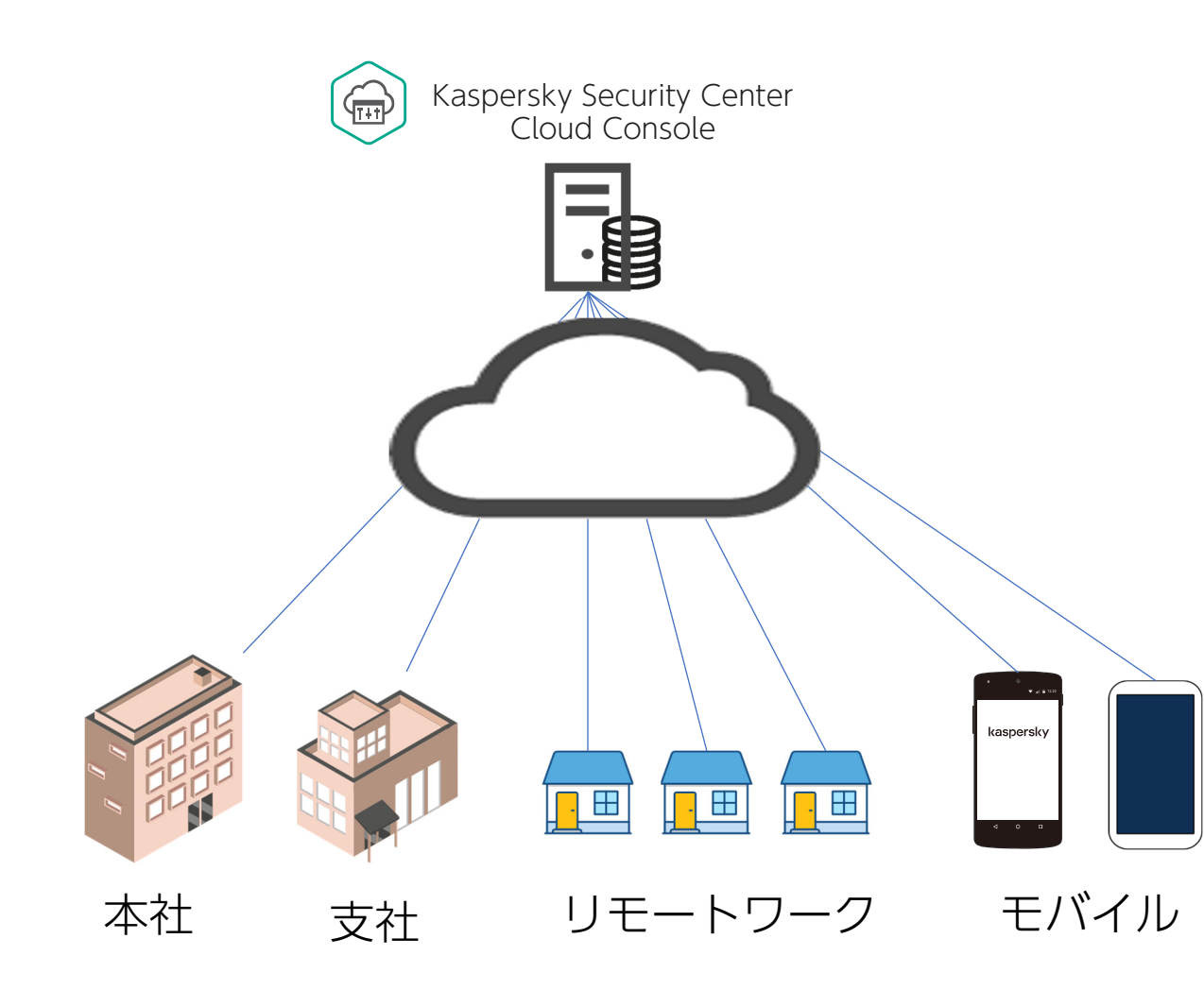

カスペルスキーがクラウドで提供する管理コンソール。

エンドポイントセキュリティや EDRの管理機能を提供。

日本語を含めた多言語インターフェース。

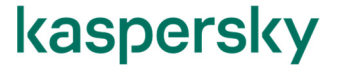

## 管理状態・脅威状況が簡単に把握できるダッシュボード

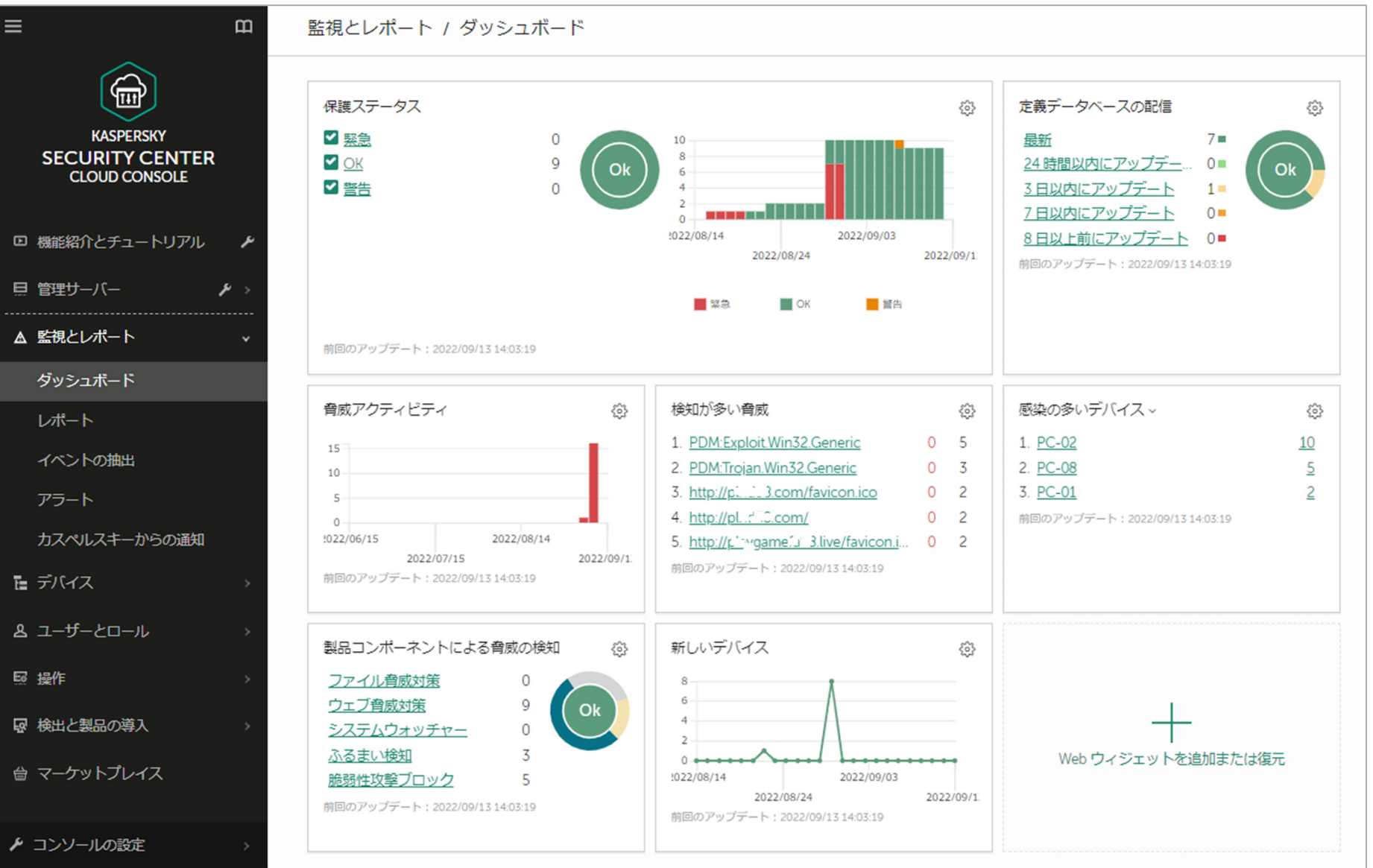

**Taspersky** 

## カスペルスキーがクラウドで提供する管理コンソール。

お客様はKaspersky Endpoint Security for Business等の対象製品を購入。 KSC CCは無償提供。

お客様はWebブラウザでアクセスし、管理を行う。

対応製品ライセンス:

Kaspersky Endpoint Security for Business Select (KESB Select) Kaspersky Endpoint Security for Business Advanced (KESB Advanced) Kaspersky EDR-Optimum、Add-on Kaspersky Embedded Systems Security(KESS)

300ライセンス以上で使用可能。

サブスクリプションライセンスの場合、100ライセンス以上で使用可能。(KESSを除く)

Kaspersky Security Center Cloud Console (KSC CC) の概要

対応製品ライセンス: Kaspersky Hybrid Cloud Security、 Kaspersky Hybrid Cloud Security Enterprises

デスクトップライセンス:300以上 サーバーライセンス:50以上 CPUライセンス:20以上

> デスクトップ:クライアントOSのみサーバー:サーバーOSのみ

Kaspersky Security Center Cloud Consoleでは、 Kaspersky Security for Virtualization はサポートしていません。 Kaspersky Endpoint Security for Windows、Kaspersky Endpoint Security for Linuxを使用します。

Kaspersky Security Center Cloud Console (KSC CC) の概要

- 管理可能なアプリケーション(使用可能なライセンスの機能範囲)
	- -Kaspersky Endpoint Security for Windows(KES for Win)
	- -Kaspersky Security for Windows Server (KSWS)
	- -Kaspersky Endpoint Security for Mac
	- -- Kaspersky Endpoint Security for Linux
	- -Kaspersky Endpoint Security for Android
	- -- Kaspersky Endpoint Security for iOS
	- -Kaspersky Embedded Systems Security
- • 管理可能なアプリケーション
	- Kaspersky Managed Detection and Response
	- EDR-Optimum機能 (KES for Windowsのコンポーネントとしてインストール)
	- Advancedに含まれるVulnerability and Patch Management機能
	- Advancedに含まれる暗号化(bitlockerを使用したフルディスク暗号化)
	- Advancedに含まれるリモート接続機能(NAT環境では使用出来ません)

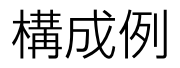

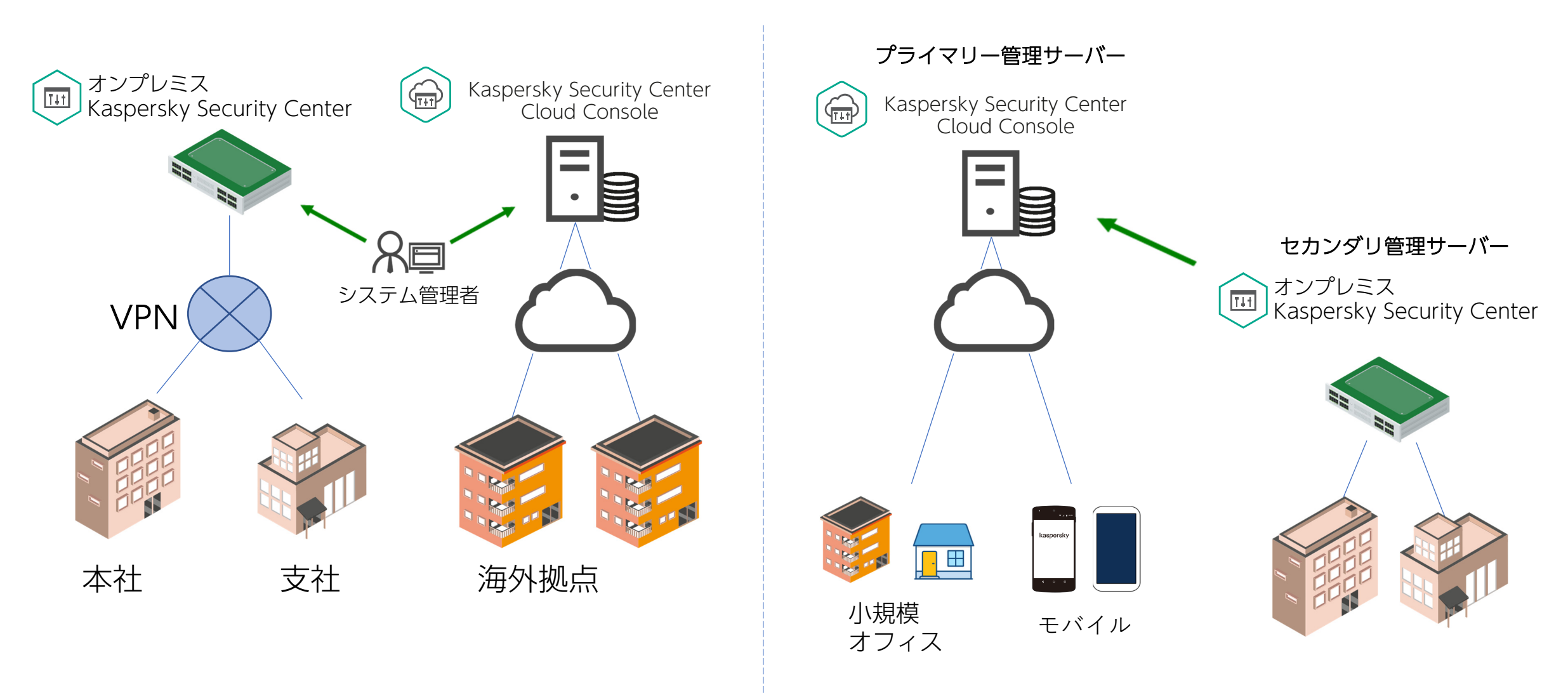

オンプレミスKSCとKSC Cloud Consoleの併用。 ライセンスは300以上必要だが、KSC Cloud Consoleへの 接続デバイス数は300以下でも使用可能。

オンプレミスKSCとKSC Cloud Consoleの併用。 レポートの集約など。

#### 企業に割り当てられる管理単位をワークスペースと呼びます。

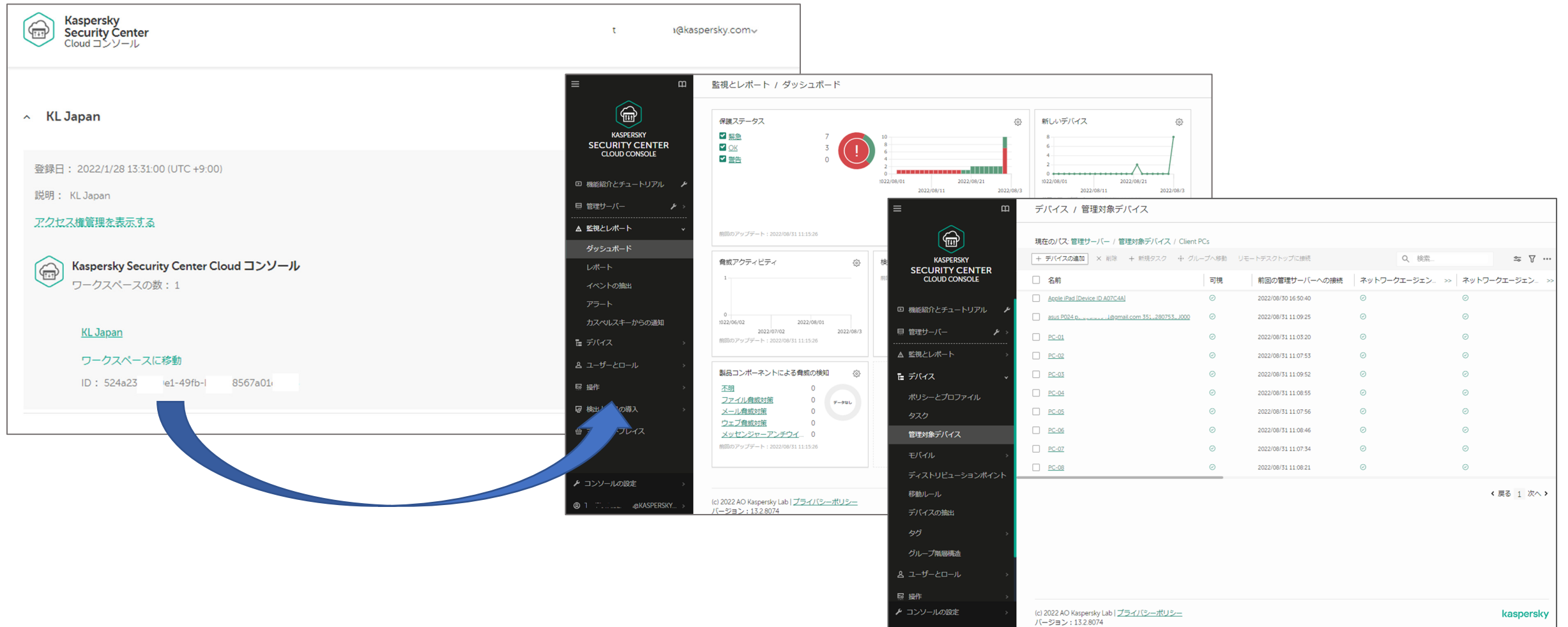

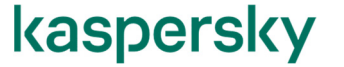

## Kaspersky Security Center Cloud Consoleの管理

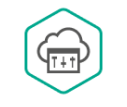

#### 複数の管理者が一つのワークスペースを管理することが可能です。

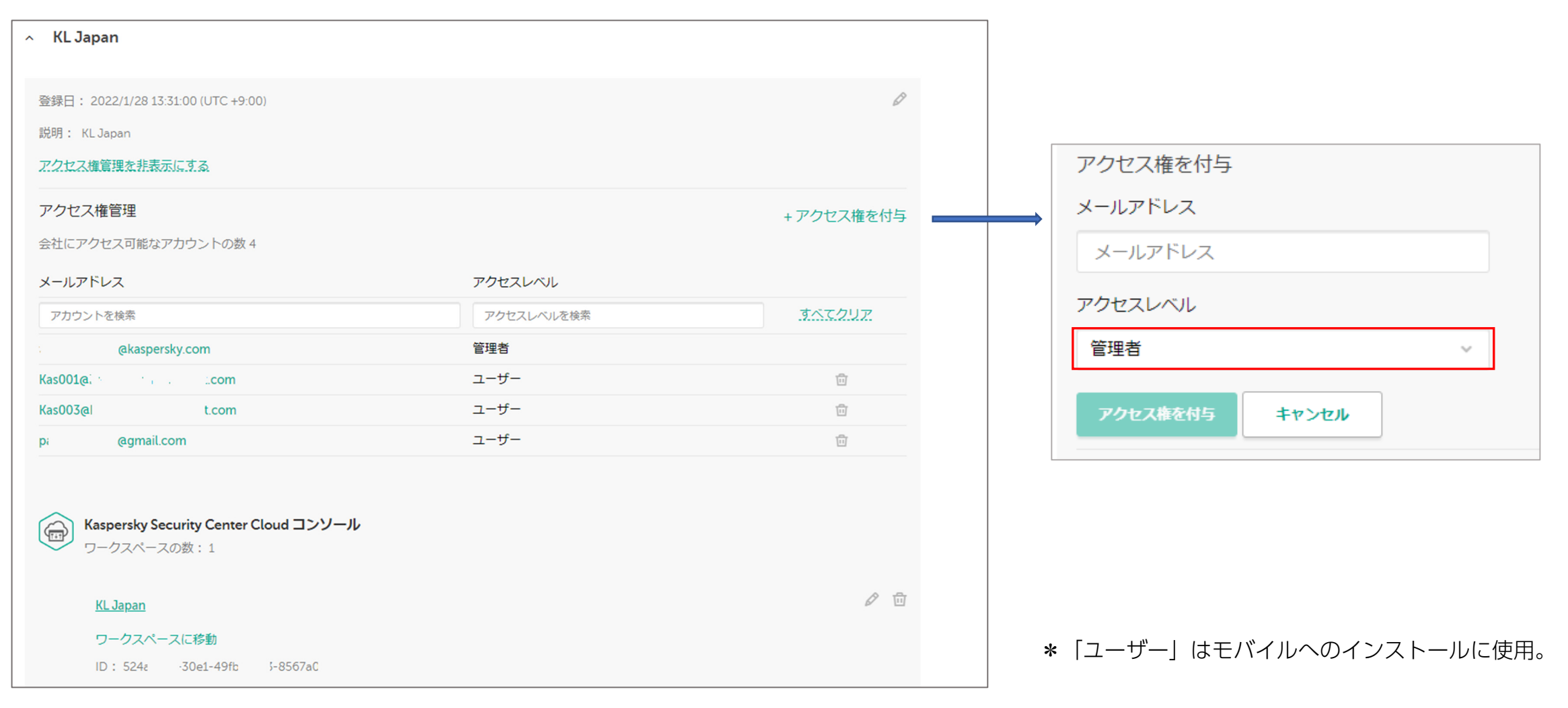

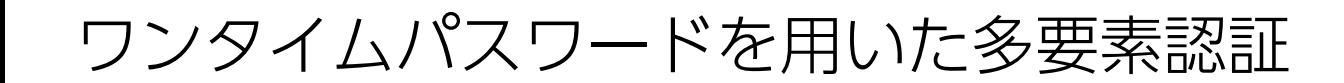

ワークスペースへのサインインにはワンタイムパスワードを用いた多要素認証が使用出来ます。

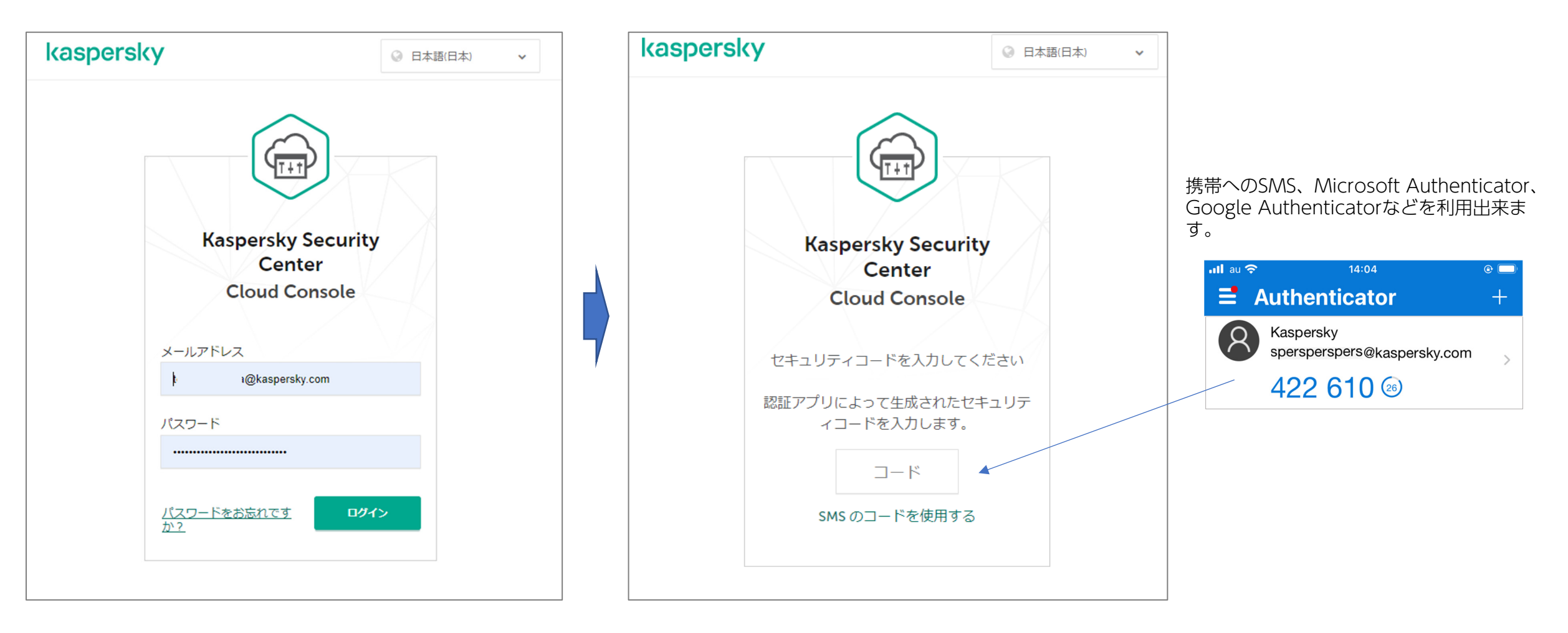

# Kaspersky Security Center Cloud Consoleで管理する 代表的なアプリケーション

詳細は各アプリケーションの資料をご覧ください。

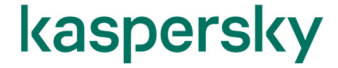

Kaspersky Endpoint Security for Business Select、Advancedでは、 以下のアプリケーションが使用出来ます。

> -Kaspersky Endpoint Security for Windows(KES for Win) -Kaspersky Security for Windows Server (KSWS) -Kaspersky Endpoint Security for Mac -Kaspersky Endpoint Security for Linux -Kaspersky Endpoint Security for Android -Kaspersky Endpoint Security for iOS

レポート、通知など、従来のオンプレミスKSCとほぼ同じ機能が使用出来ます。

## EDR-Optimum

 $z \rightarrow$ 

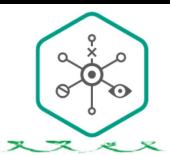

#### セキュリティ専門家のいない組織に、適切なセキュリティ対応力を提供。

x x x x x x x x

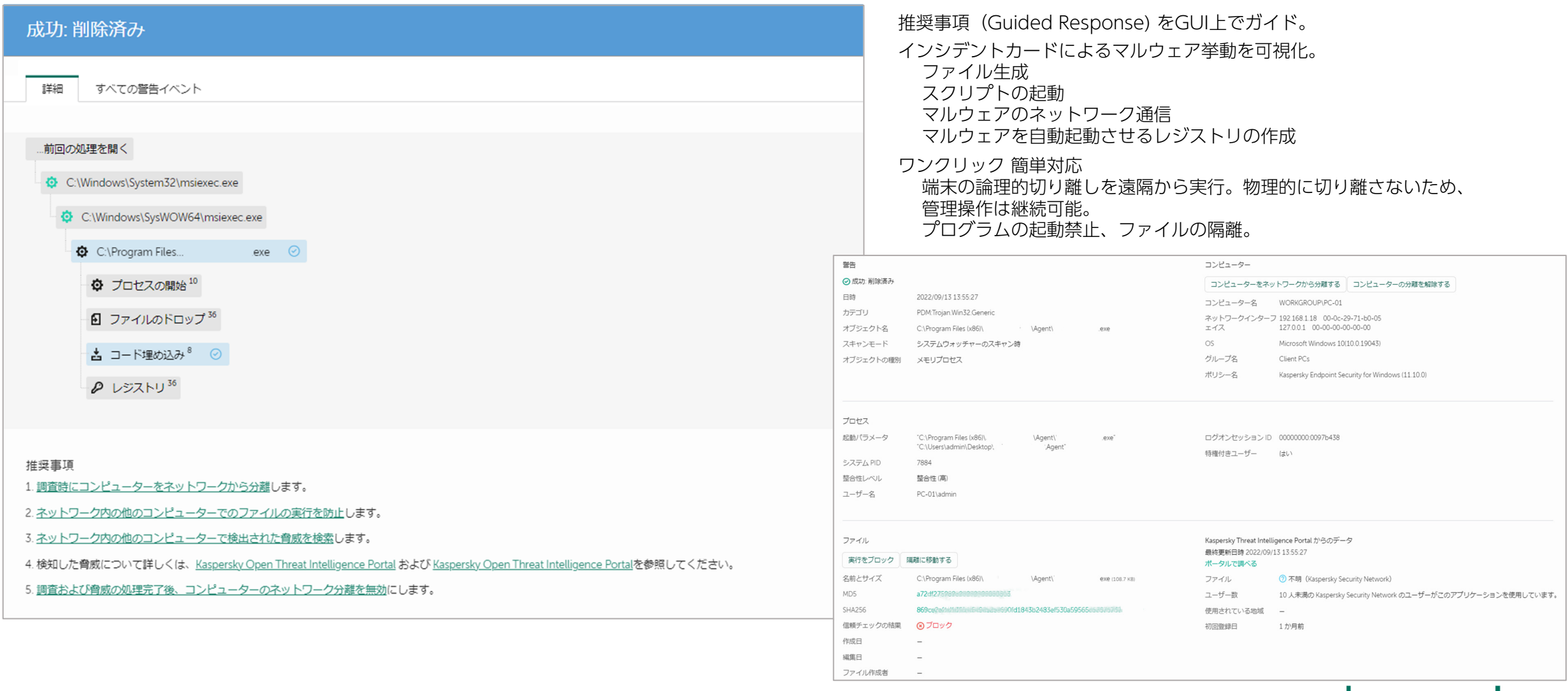

Ô اسما 又乏

 $X \times Z$ 

#### アンチマルウェア、アプリケーション起動コントロール、 カメラ、ブルートゥース等の使用制限、パスワードポリシーなどのMDM機能、 遠隔ロック、ワイプなどの機能を提供。

定期同期以外に、Google Firebase Cloud Messaging APIを使用したコマンド即時実行が可能。

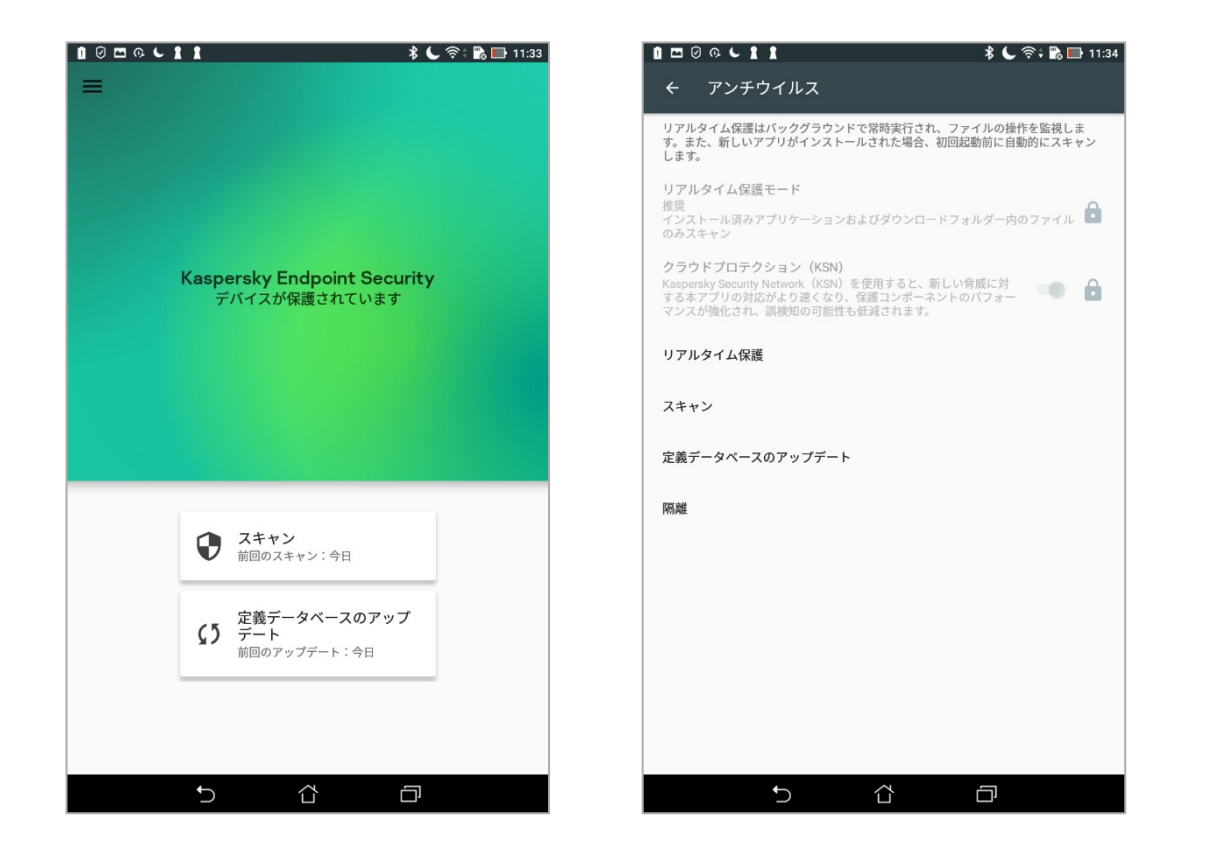

GPS追跡には、Google アナリティ クスが有効である必要があります。

#### Android端末へのロックなどの操作

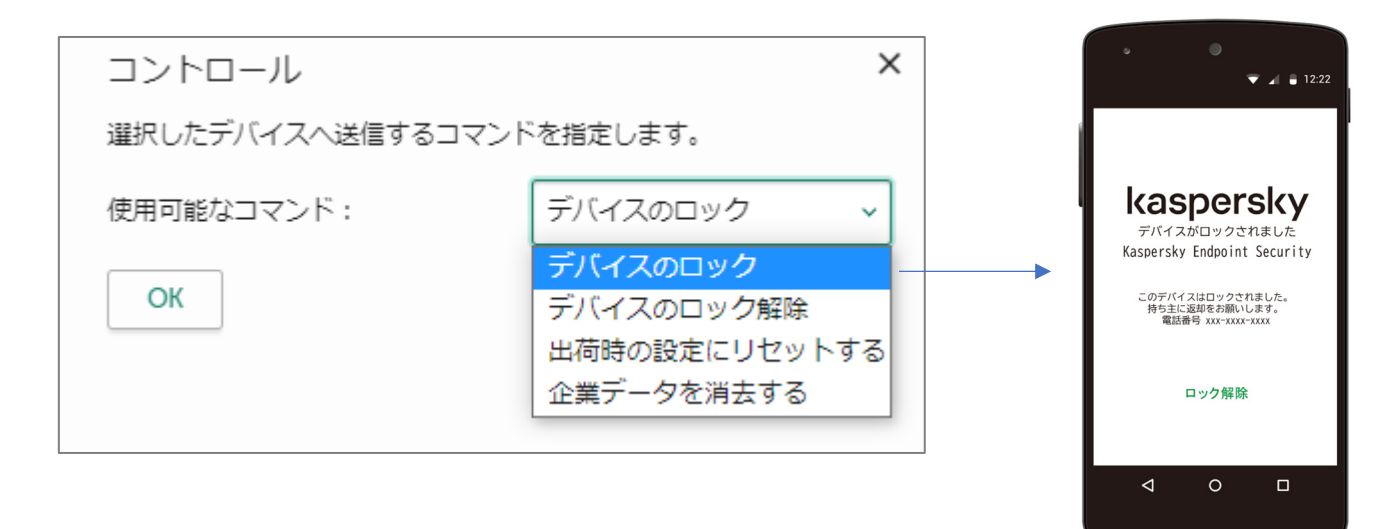

RRICK RRICK RRICK RRICK RRICK RRICK RRICK RRICK RRICK RRICK RRICK RRICK RRICK RRICK RRICK RRICK RRICK RRICK RR

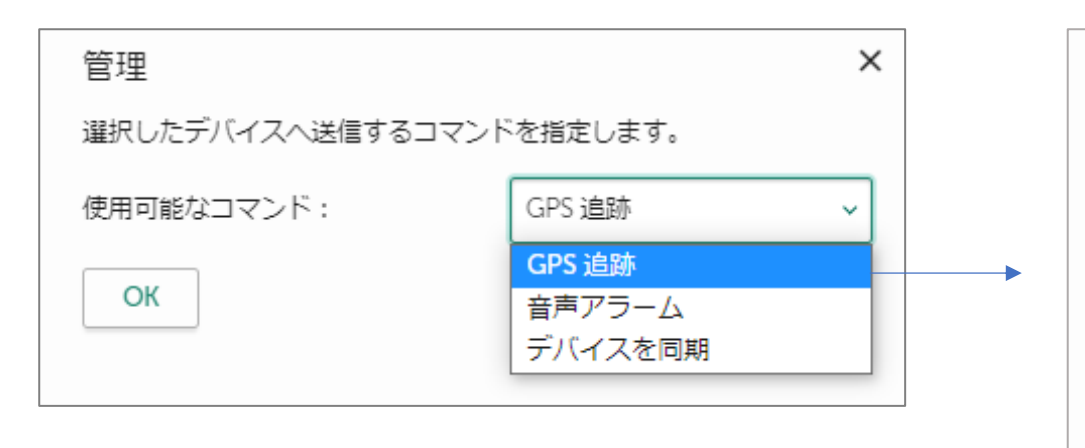

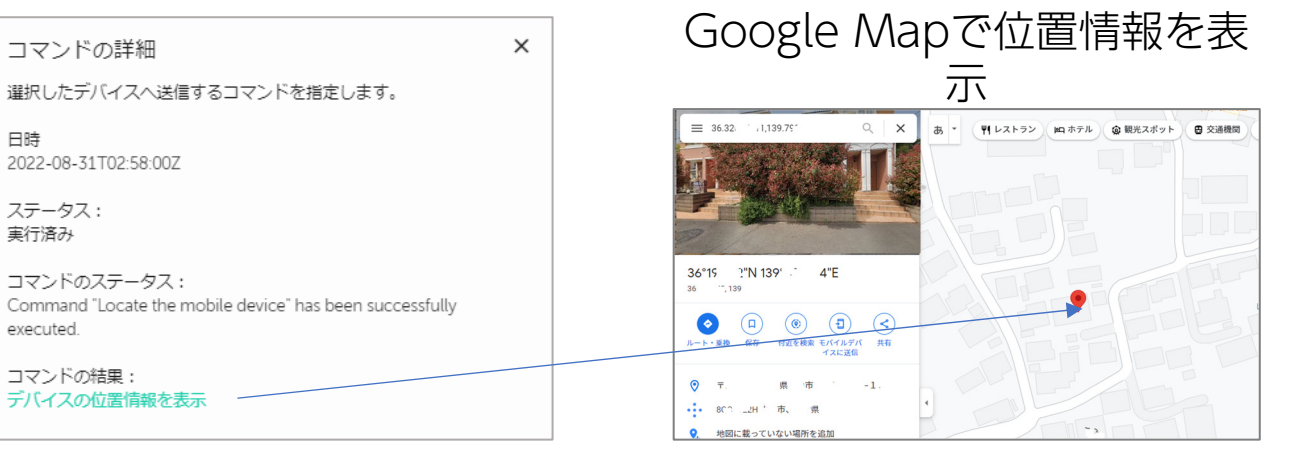

### kaspersky

0 احتما xxx

xxxxxxx

 $\mathbf{x}$ 

## Kaspersky Endpoint Security for iOS

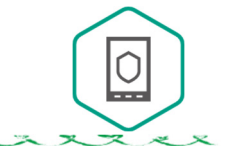

iOS/iPadOS向けに、KSNを使用した危険サイトブロック、ジェイルブレイクの検知を提供。

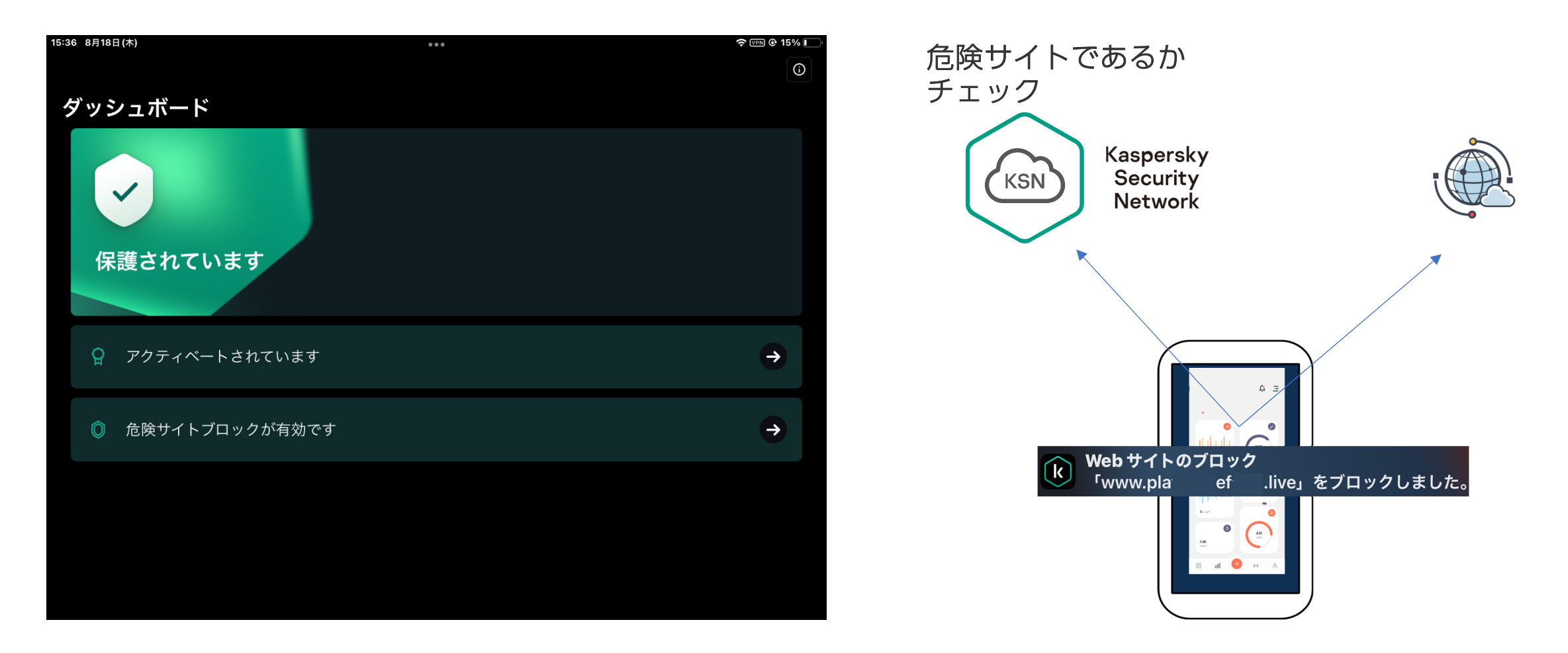

KSC CCではiOS/iPAD OS用MDMは提供していません。

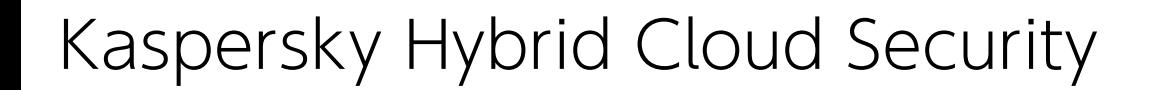

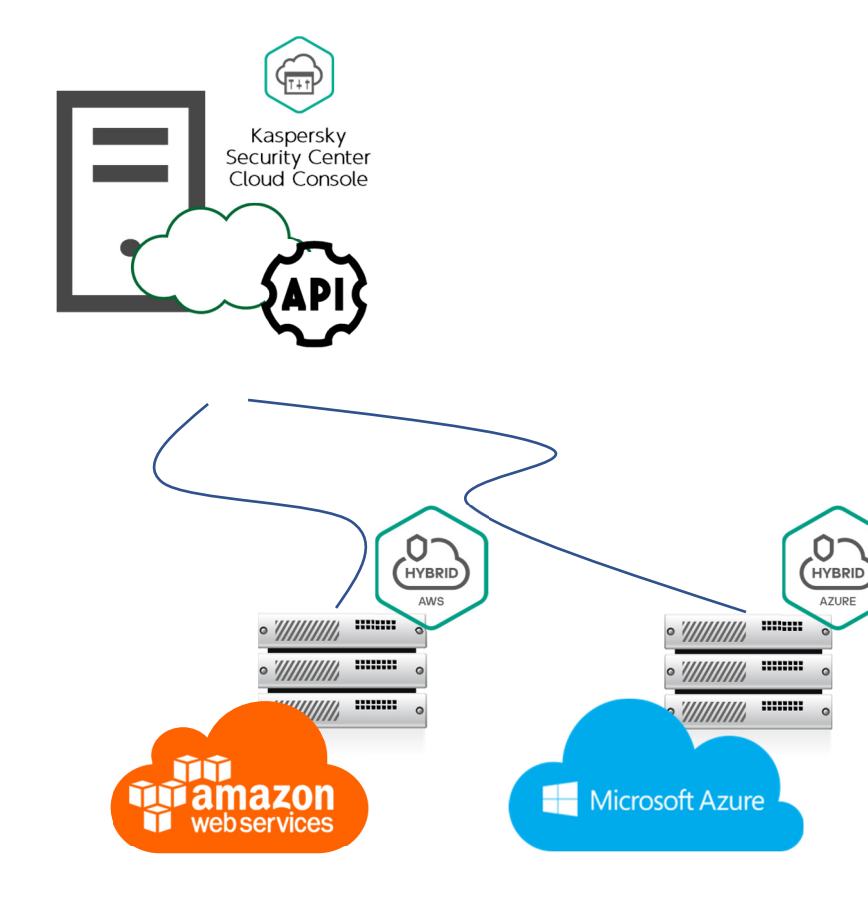

**AZURE** 

- • 管理サーバーを自前で持たなくてもクラウドインスタ ンスを管理可能に。
- AWS APIを使って Amazon EC2 インスタンスを検出。
- Azure API を使って Azure 仮想マシンを検出、ネット ワークエージェントを自動インストール。

## Kaspersky Hybrid Cloud Security

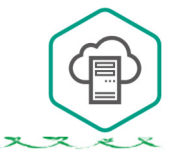

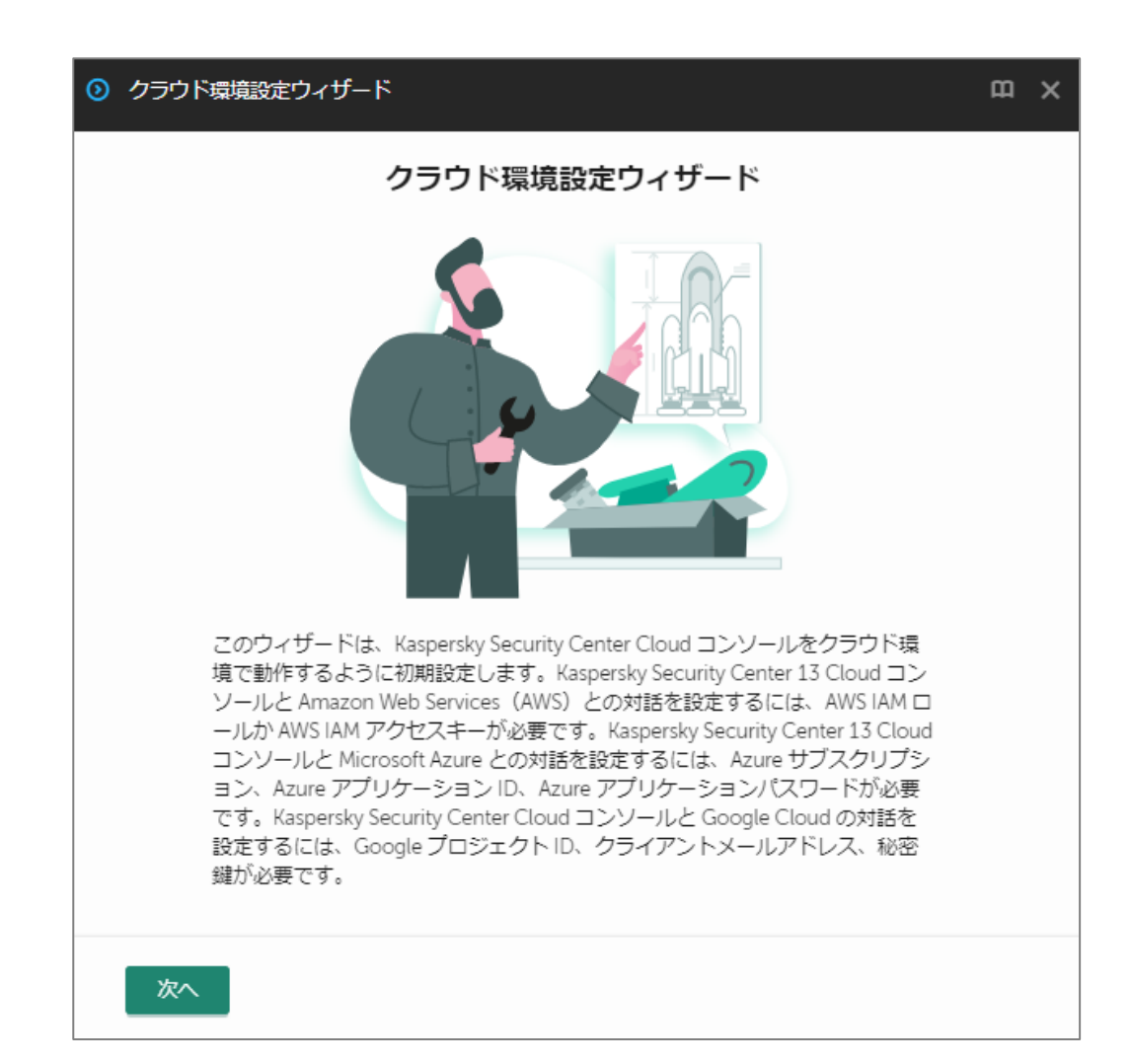

• KHCSライセンスを適用することにより、 ウィザードが走り、設定を支援。Cloud APIの使用を容易にします。

# Kaspersky Security Center Cloud Consoleでの Windows 版エンドポイントセキュリティのインストール展開方法

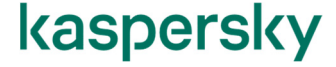

インストールするモジュール

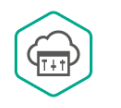

KSC CCを使用して端末を保護・管理するために2つのモジュールをインストールします。

① KSC CCと通信するための<u>ネットワークエージェント</u>。 ② 保護を提供するエンドポイントセキュリティ。  $\mathbf{R}$ 

方法1 ネットワークエージェントをインストールし終えたのちに、 エンドポイントセキュリティをインストールする。

メリットネットワークエージェントをインストールすると端末の状態が把握でき、 エンドポイントセキュリティのインストールをコントロールしやすい。

方法2 ネットワークエージェント、エンドポイントセキュリティを同時にインストールする。

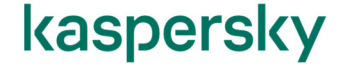

ディストリビューションポイントについて

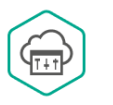

ディストリビューションポイントに指定した端末が、アプリケーションや定義DBの配布機能を持つ。 ネットワークエージェント内に機能があり、KSC CCで指定すれば、ディストリビューションポイントとしてふるまう。

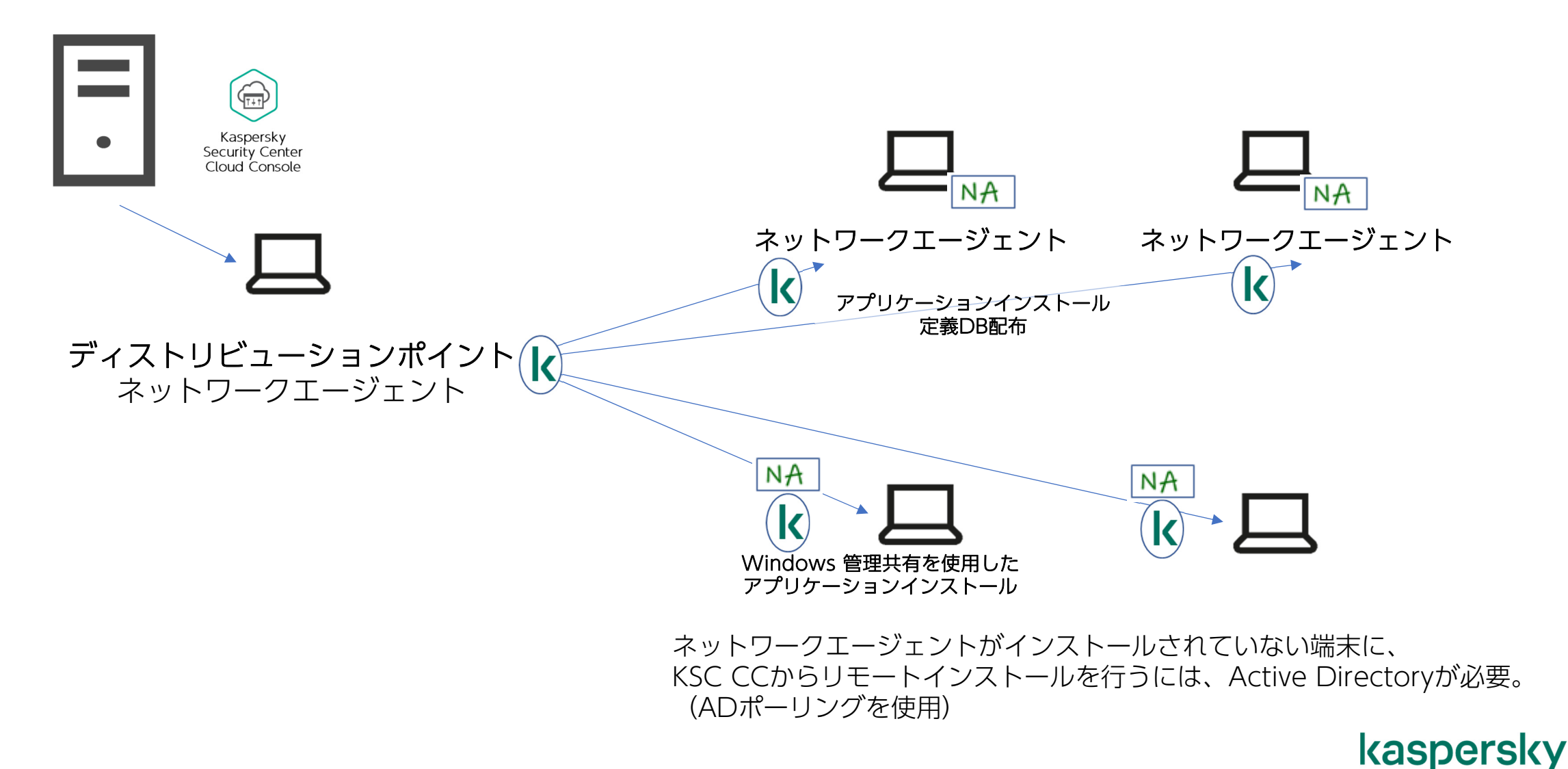

ディストリビューションポイントについて

ディストリビューションポイントを使用することにより、各端末がインターネットにアクセスし インストーラーや定義を直接ダウンロードすることを抑制出来ます。 特に端末数の多い組織では、ディストリビューションポイントの配置をお薦めします。

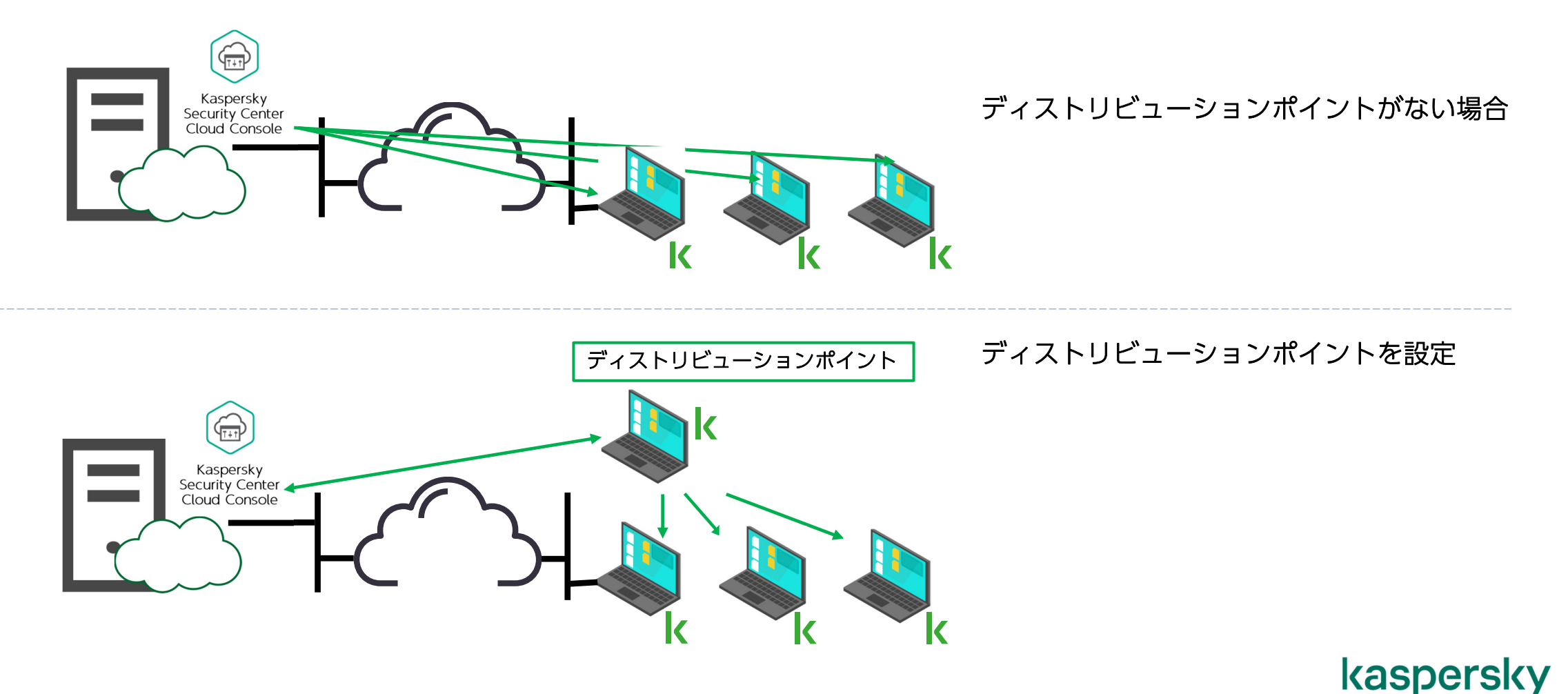

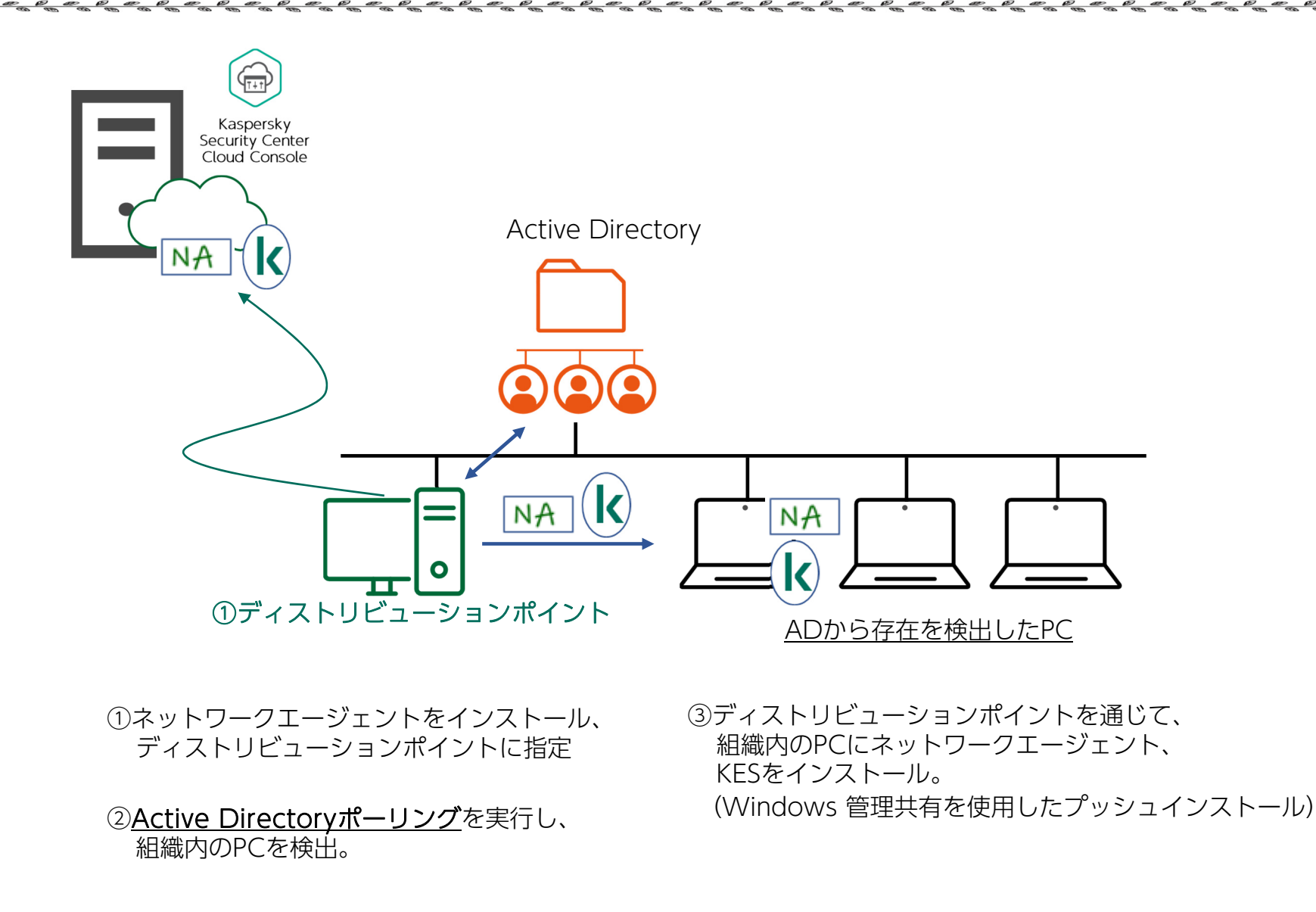

### kaspersky

ᠲᠴᠨ

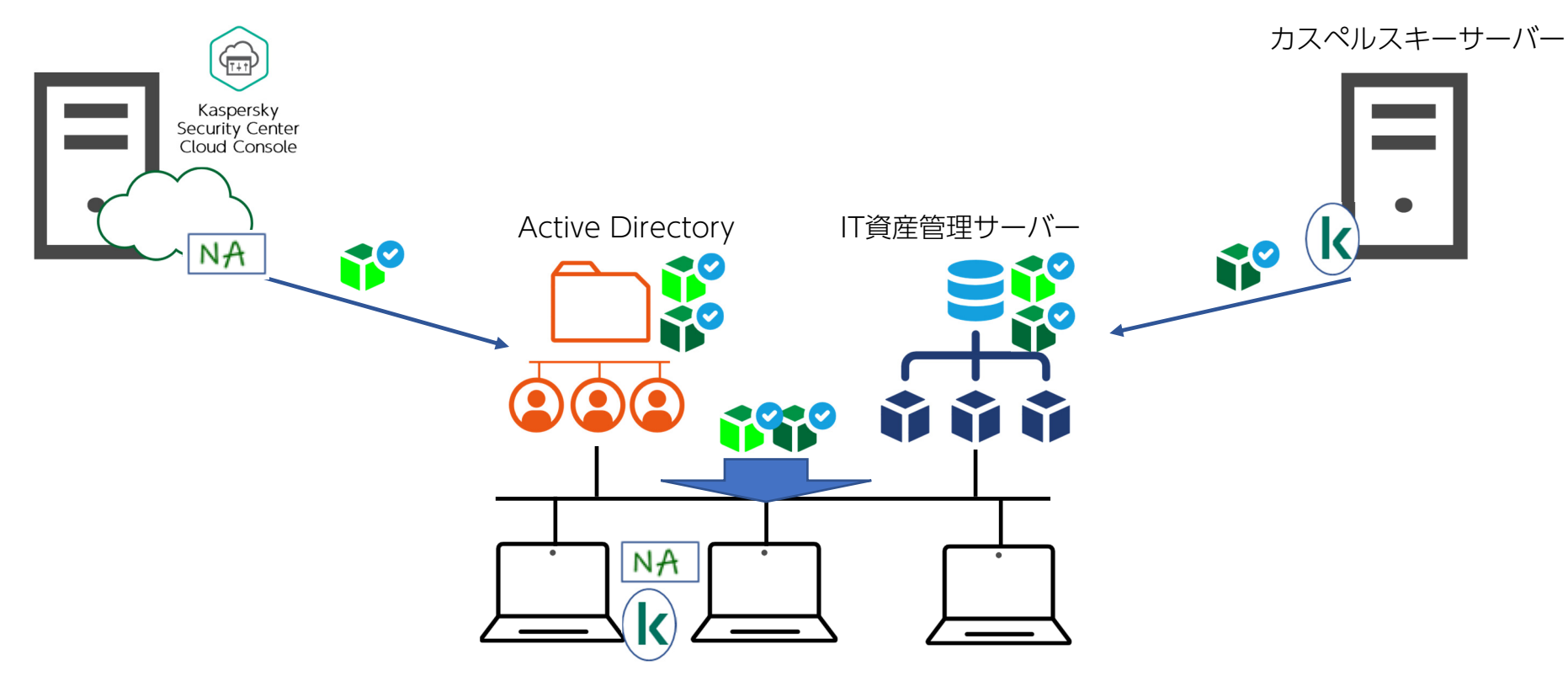

①ネットワークエージェントインストールパッ ケージをActive Directory、IT資産管理サー バーにダウンロード。

②カスペルスキーの公開サーバーから エンドポイントセキュリティインストールパッケージをダウンロード。

③Active Directoryのソフトウェア配布機能、IT資産 管理サーバーを使用して、インストール。

### kaspersky

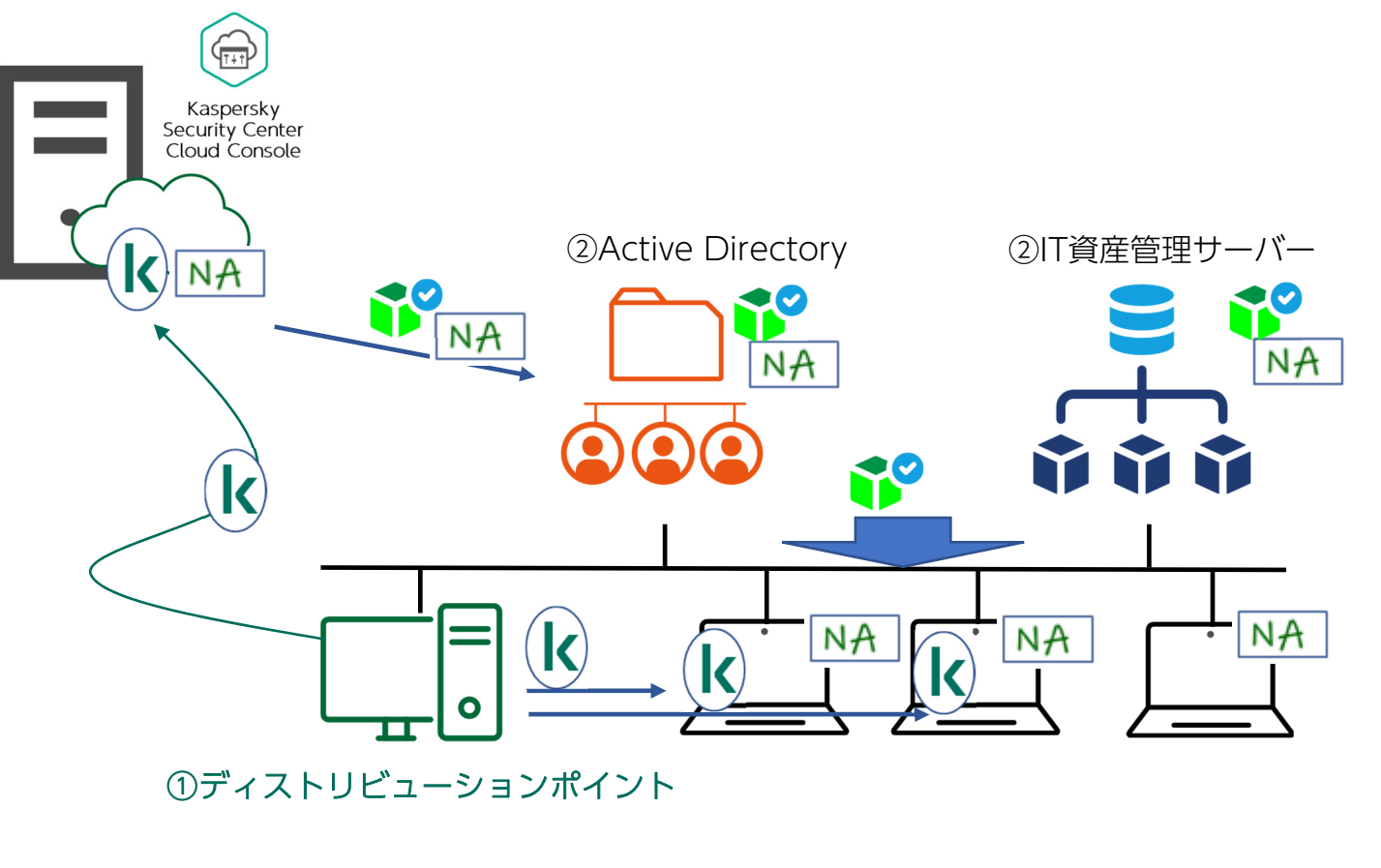

①ネットワークエージェントをインストール、 ディストリビューションポイントに指定

②ネットワークエージェントインストールパッ ケージをActive Directory、IT資産管理サー バーにダウンロード。

③Active Directoryのソフトウェア配布機能、IT 資産管理サーバーを使用して、ネットワークエージェントをインストール。

④ディストリビューションポイントを通じて、 組織内のPCにKESをインストール。

### kaspersky

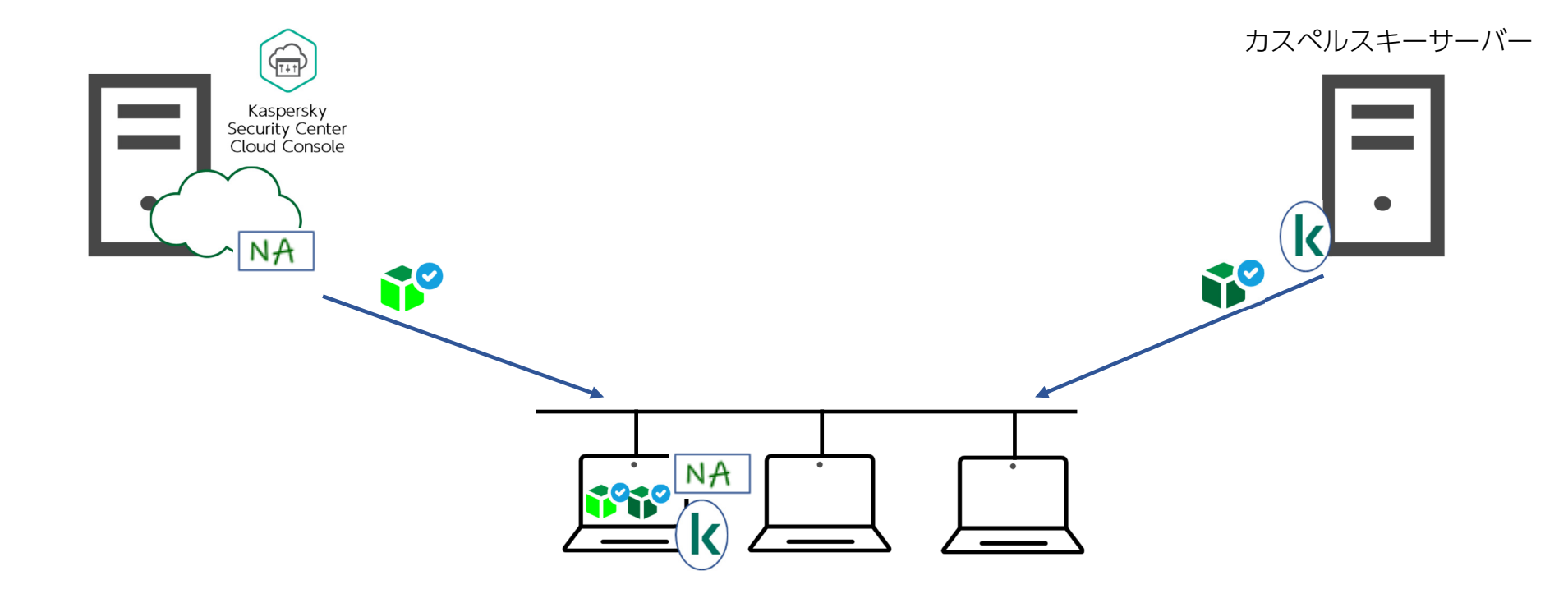

①ネットワークエージェントインストールパッ ケージをダウンロード。

③組織内のPCにネットワークエージェント、 KESを対話型でインストール。

②カスペルスキーの公開サーバーから エンドポイントセキュリティインストールパッケージをダウンロード。

### kaspersky

KSC CC クライアントのインストール方法 パターン5

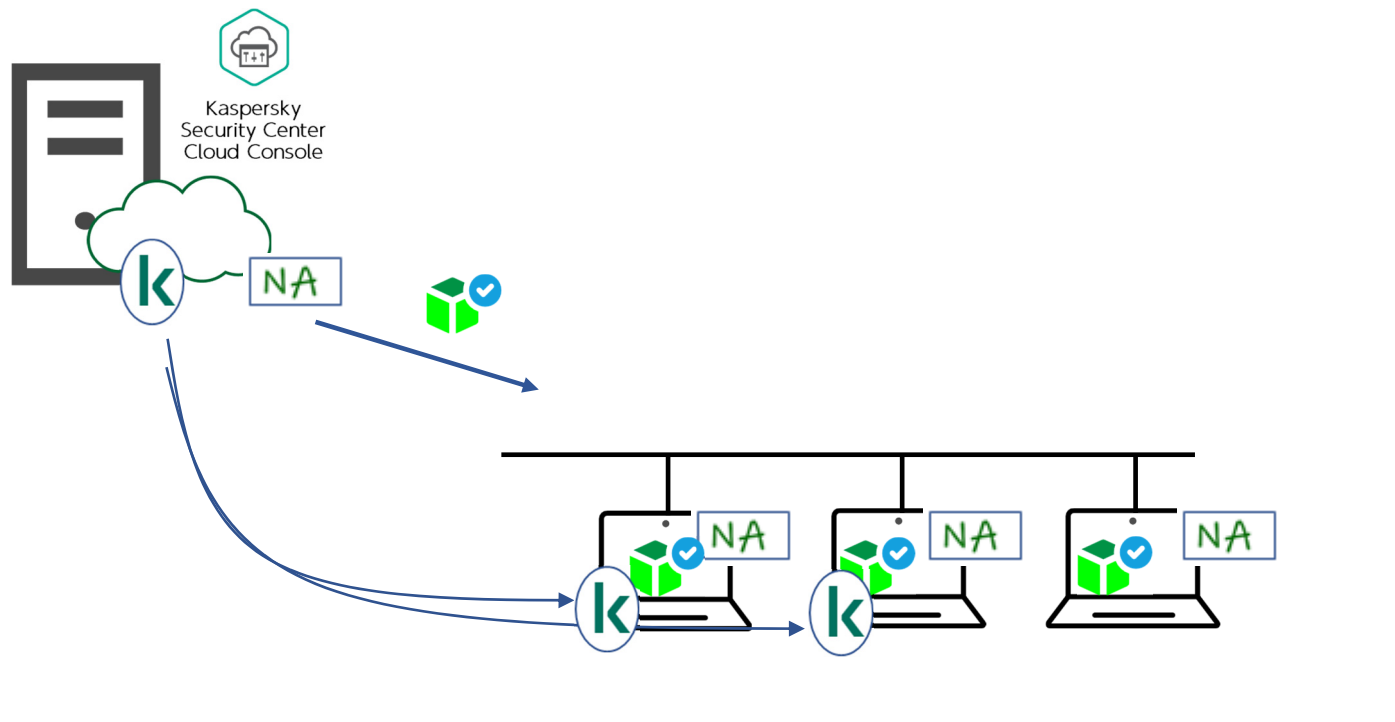

①ネットワークエージェントを対話型で全端末に インストール。

②ネットワークエージェントを通じて、KESをイ ンストール。

#### kaspersky

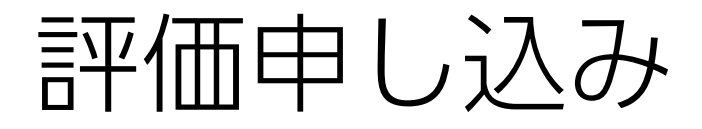

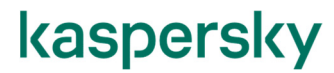

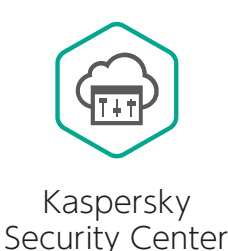

Cloud Console

## ワークスペースの作成時に"Trial"を選択出来ますが、 "Trial"から本番環境への移行は出来ません。

評価時のワークスペース削除、ワークスペースの再作成、 ネットワークエージェントのクライアントへの再インストールが発生します。

## 評価環境から本番環境への移行を考えている場合は、 必ずカスペルスキーの営業までご連絡ください。

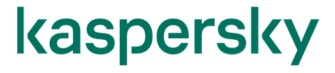

## 使用開始にあたって

## 事前にアカウントを登録し、ワークスペースを作成

## 1. アカウントの登録

- $\bullet$  以下のポータルよりアカウントを登録
	- https://ksc.kaspersky.com/

## 2. 会社情報の登録とワークスペースの作成

- $\bullet$  以下のポータルより、1.で作成したアカウントにて サインインして実施
	- https://ksc.kaspersky.com/
- $\bullet$ アクティベーションコードの登録が必要

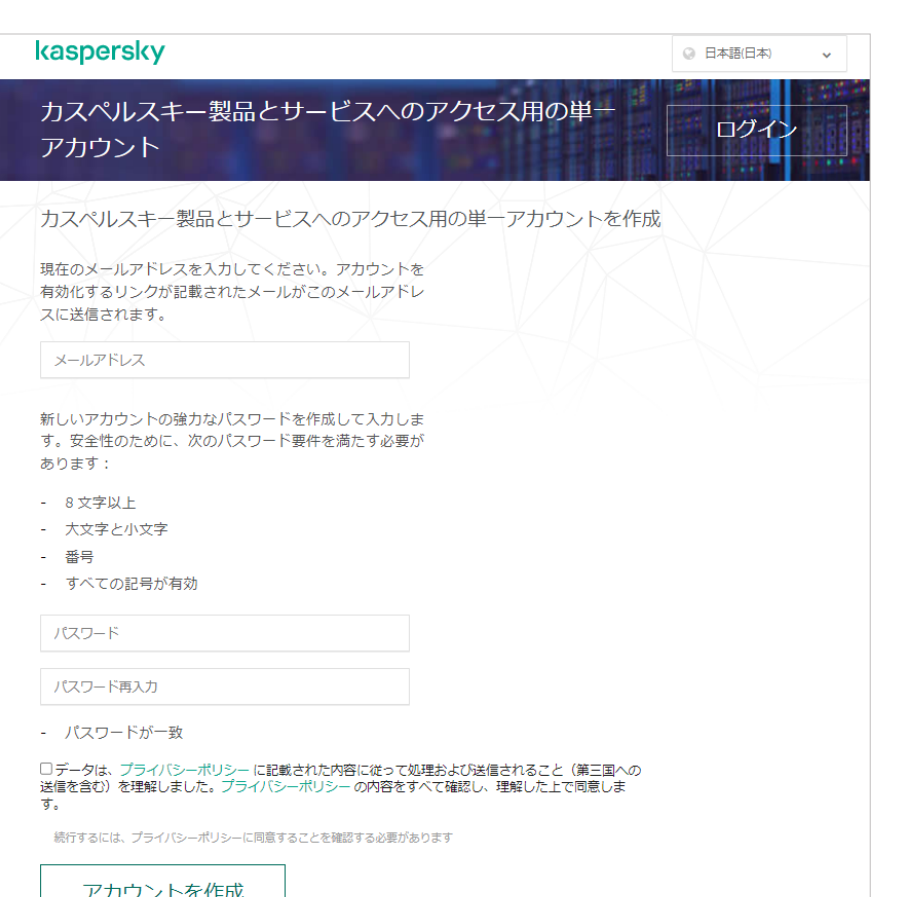

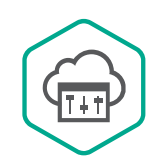

Kaspersky Security Center Cloud Console

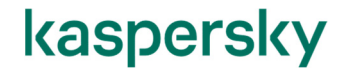

#### 参考 クラウドサービス比較

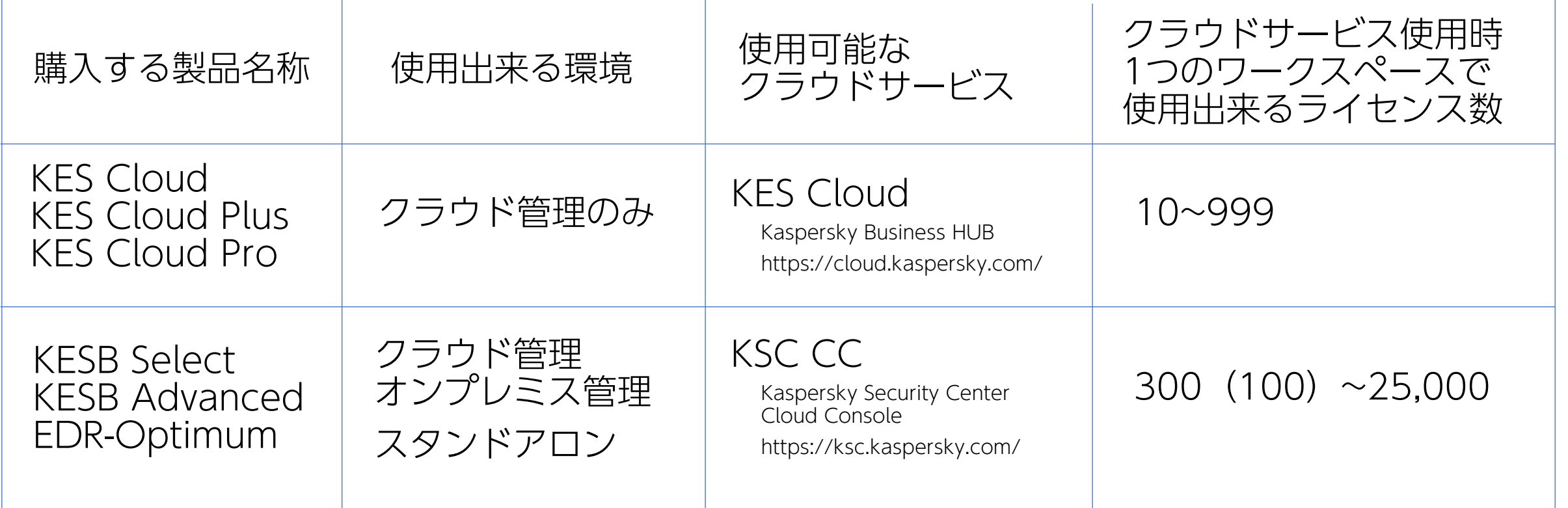

\*EDR-Optimum機能は、 スタンドアロンでは使用不可。 管理サーバーが必須。

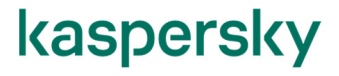